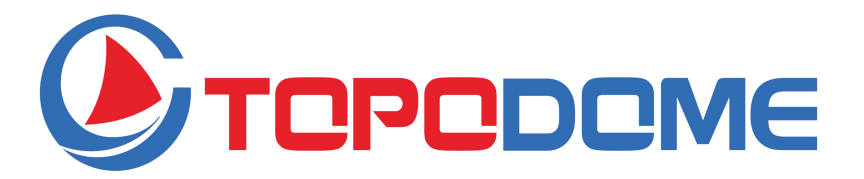

# Telecamera di Sicurezza Wi-Fi HD Esterno Guida Rapida all'installazione (IT) **Serie Mini**

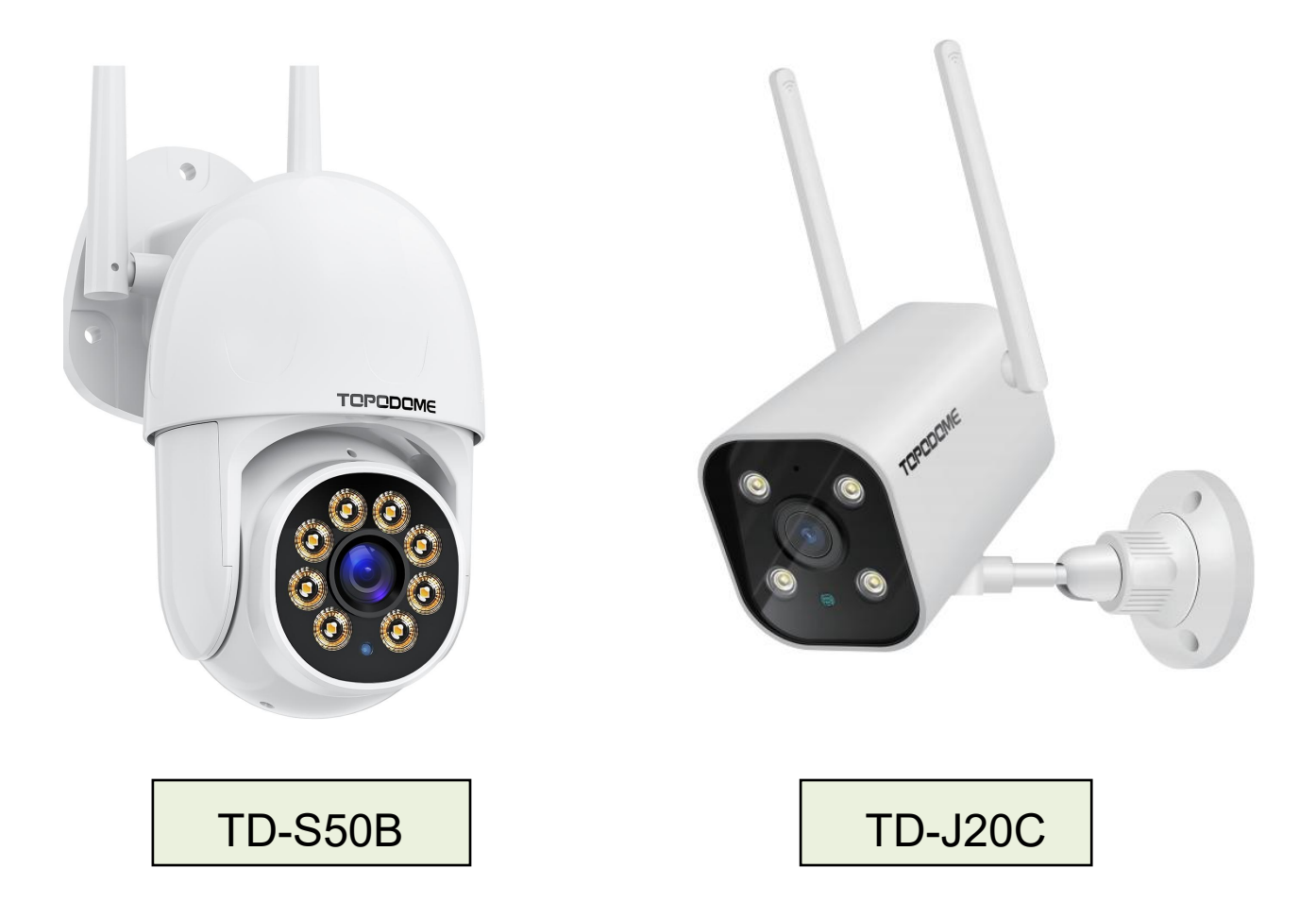

 Leggere attentamente questa QIG prima dell'installazione. Si prega di ottenere il manuale utente completo dal sito Web ufficiale di Topodome per maggiori dettagli.

**https://www.topodome.com Support@topodome.com**

#### **SUGGERIMENTI IMPORTANTI:**

- 1. La temperatura ambiente di utilizzo adatta è compresa tra -10 e +50 gradi Celsius, si prega di evitare di superare questo intervallo.
- 2. Questa fotocamera supporta solo la rete WiFi 2.4G. Assicurati che il tuo router WiFi supporti il segnale 2.4G e non attivi il filtraggio MAC.
- 3. Durante l'installazione della telecamera, evitare di posizionare l'obiettivo vicino a vetri riflettenti o pareti bianche, che potrebbero sovraesporre la grafica.
- 4. Assicurarsi che l'area di installazione abbia un buon segnale wireless. È possibile controllare la potenza del segnale wireless nella funzione di impostazione wireless dell'APP Camhipro. È ideale se la forza è superiore al 70%.
- 5. Quando la fotocamera è accesa, ruoterà automaticamente. Si prega di non girarlo a mano in questo momento.
- 6. Se non è necessario, non attivare l'"Allarme sonoro", potrebbe causare un allarme continuo. Anche se è abilitato, inserire un valore di sensibilità appropriato.
- 7. La funzione Motion Tracking non è attivata per impostazione predefinita, abilitare questa funzione nel menu in basso del video live.
- 8. Prima di configurare una rete WiFi, è necessario collegare il segnale Hotspot della videocamera al telefono. Dopo aver eseguito correttamente la configurazione WiFi, il segnale dell'hotspot verrà disattivato. Se è necessario configurare la telecamera su altre reti WiFi, è necessario tenere premuto il pulsante RESET per più di 10 secondi. A questo punto, la telecamera suonerà "Ding" e ripristinerà le impostazioni di fabbrica, il segnale Hotspot verrà riattivato.

### **Scarica l'APP**

Questa fotocamera supporta l'app Camhi o Camhipro.

Camhipro è raccomandato. Cerca "CamhiPro" in App Store o Google Play,

oppure scansiona il codice QR per scaricare "CamhiPro" sul tuo telefono/tablet.

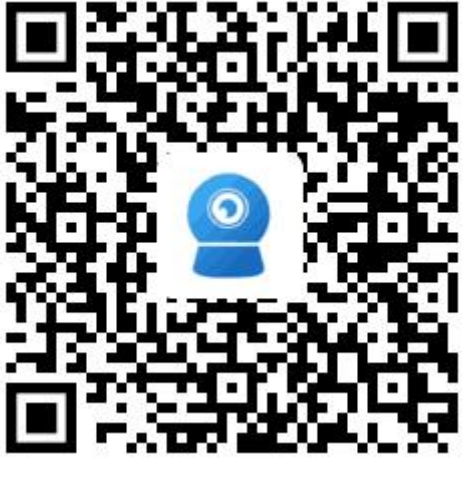

Android IOS

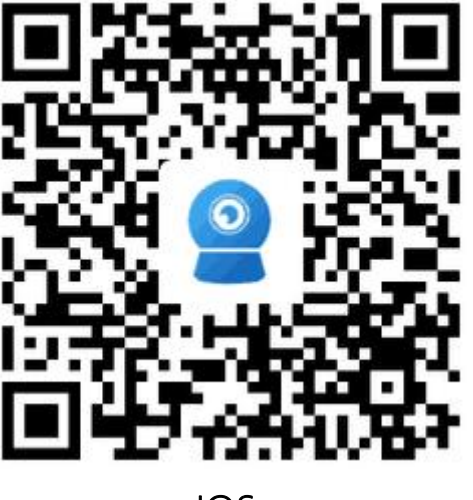

#### **Accendi la fotocamera**

Utilizzare l'adattatore di alimentazione corretto e collegarlo alla presa di

alimentazione CC della fotocamera, attendere un minuto finché la fotocamera

non completa il processo di avvio.

### **Installa la scheda TF:**

- Apri la copertura impermeabile sul fondo della fotocamera con un cacciavite, troverai lo slot per schede TF e il pulsante Reset (nel foro).
- Prima di inserire o rimuovere la scheda TF, spegnere prima la fotocamera.
- **Ripristina:**
- Se è necessario ripristinare la fotocamera, prima accendere la fotocamera,

tenere premuto il pulsante di ripristino con uno strumento ad ago per circa 10

secondi, quando si sente il suono "ding...", significa che la fotocamera è stata

ripristinata alle impostazioni di fabbrica.

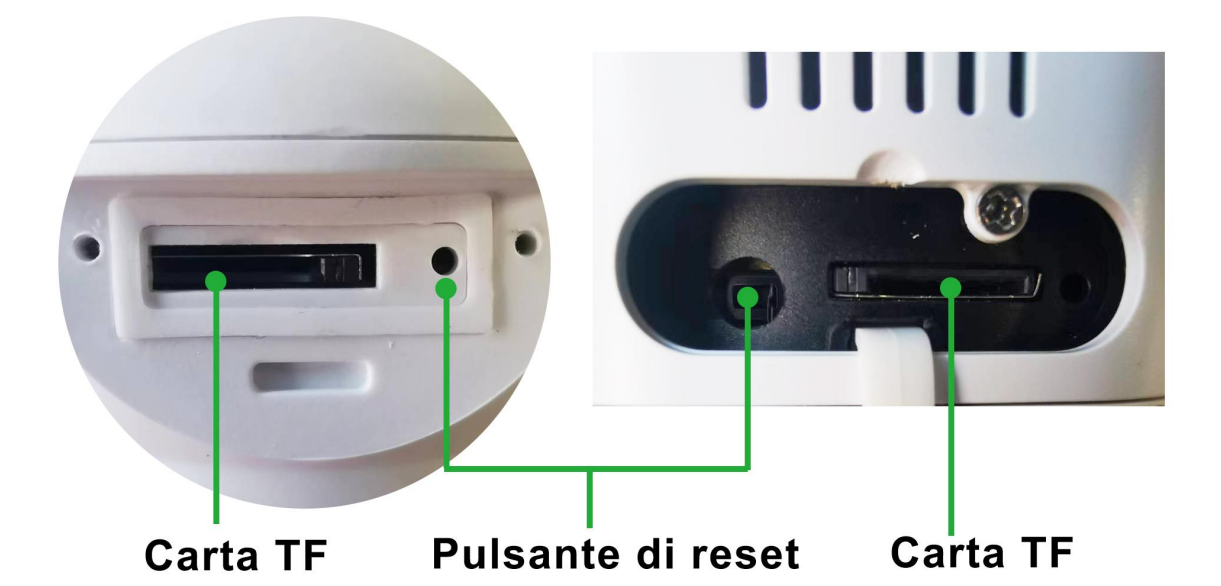

#### **Collega il telefono all'hotspotdella videocamera**

1) Assicurati che il telefono e la fotocamera siano vicini al router WiFi.

2) Il telefono cellulare deve trovarsi a una distanza massima di 5 metri

#### dalla fotocamera.

- 3) Assicurarsi che l'hotspot della telecamera sia attivo.
- Innanzitutto, accendi la fotocamera o dopo il ripristino delle impostazioni di fabbrica, attendi un minuto, vai alle "Impostazioni WLAN" del tuo telefono, il nome dell'hotspot della fotocamera sarà disponibile.
- Il nome dell'hotspotè preceduto da "**IPCAM**", ad esempio: **IPCAM-123456**.
- La password dell'hotspot è "**01234567**".
- Dopo aver selezionato e connesso gli hotspot, il telefono richiederà "*Internet potrebbe non essere disponibile*" o "*La rete WLAN nonha accesso a Internet. Connettersi comunque?*" Ignora la richiesta o fai clic sul pulsante "Connetti" per abilitare la connessione all'hotspot.
- Dopo la connessione, eseguire Camhipro per avviare il processo di configurazione WiFi.

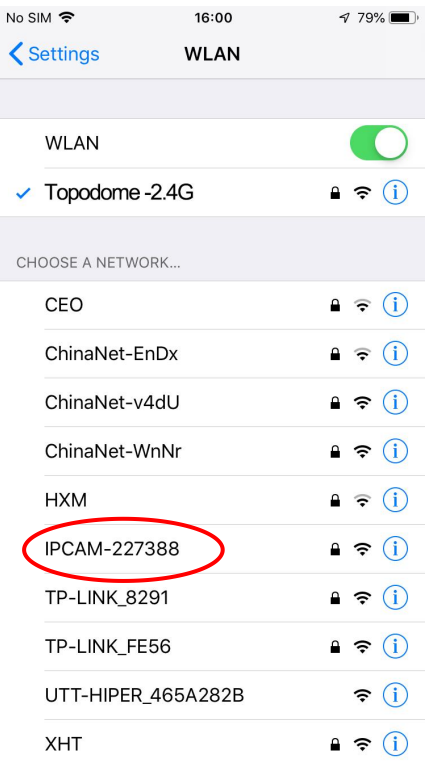

**1. Trova il nome dell'hotspot come "IPCAM-XXXXXX". 2. Immettere la password**

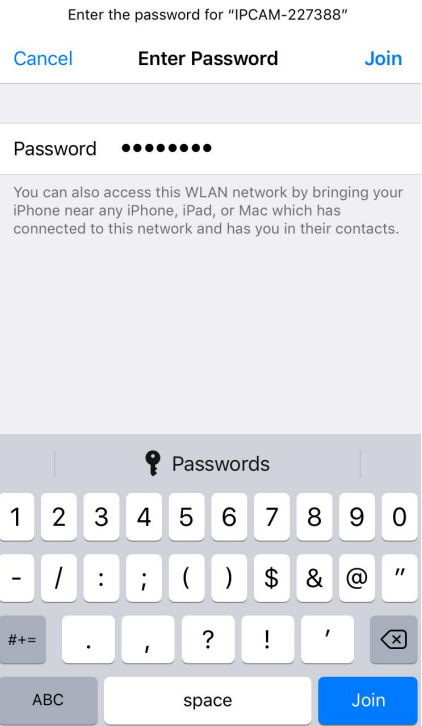

16:00

 $\sqrt{79\%}$ 

**dell'hotspot della telecamera: 01234567. 3. La rete hotspot <sup>è</sup>**

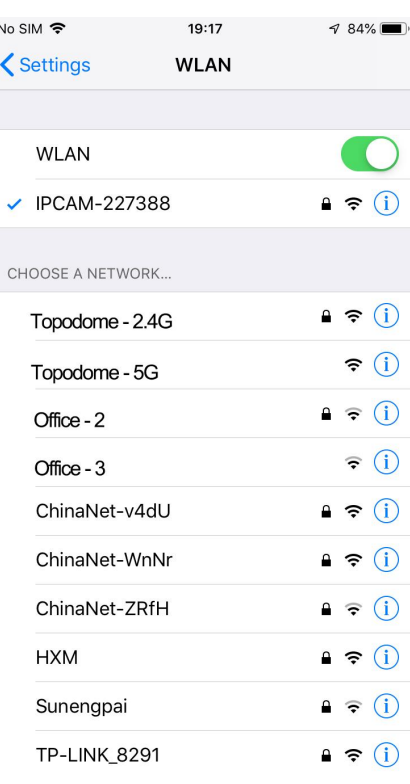

**connessa.**

**Tocca l'APP "CamHiPro" e segui i passaggi seguenti:**

No SIM 후

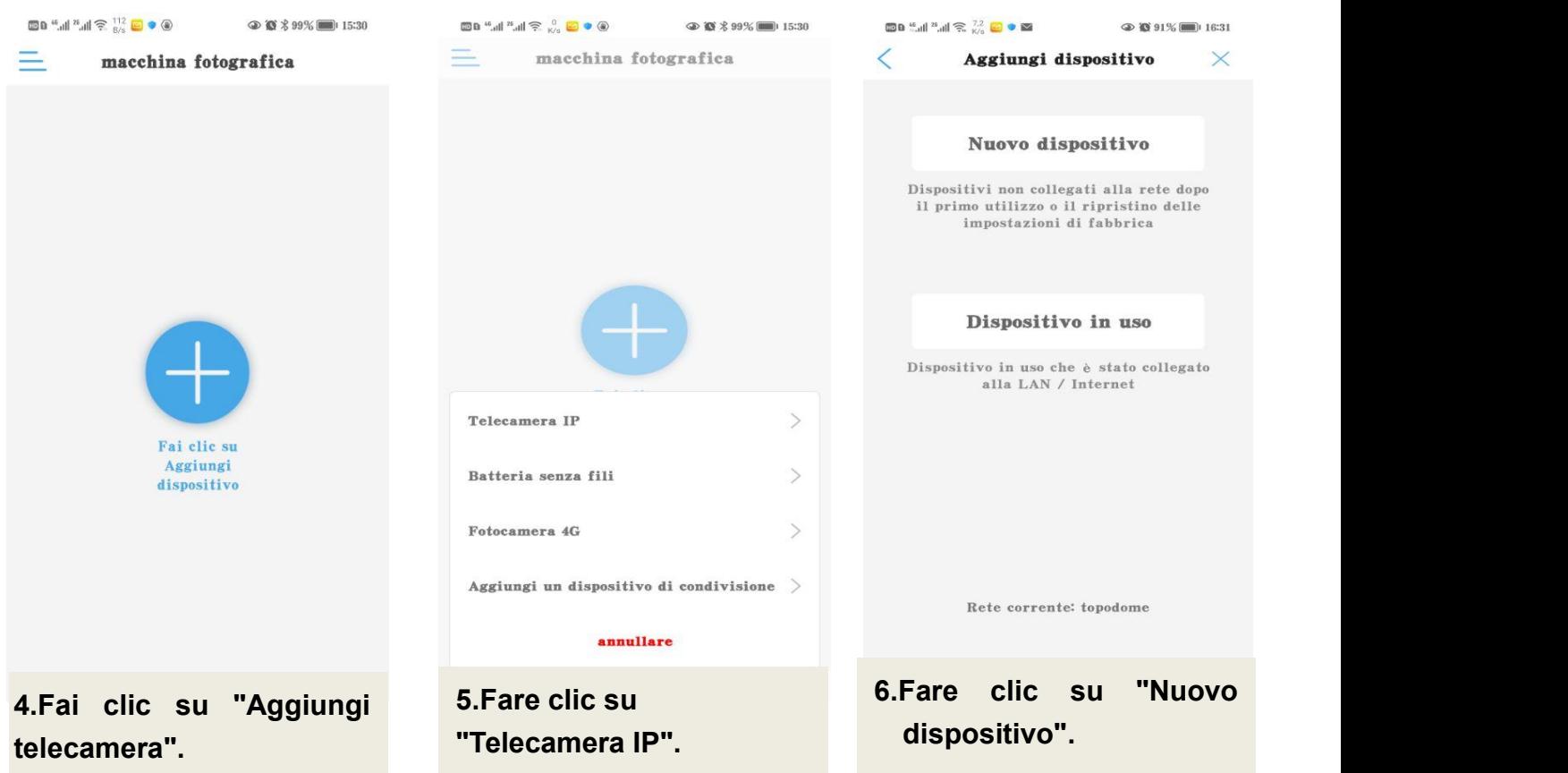

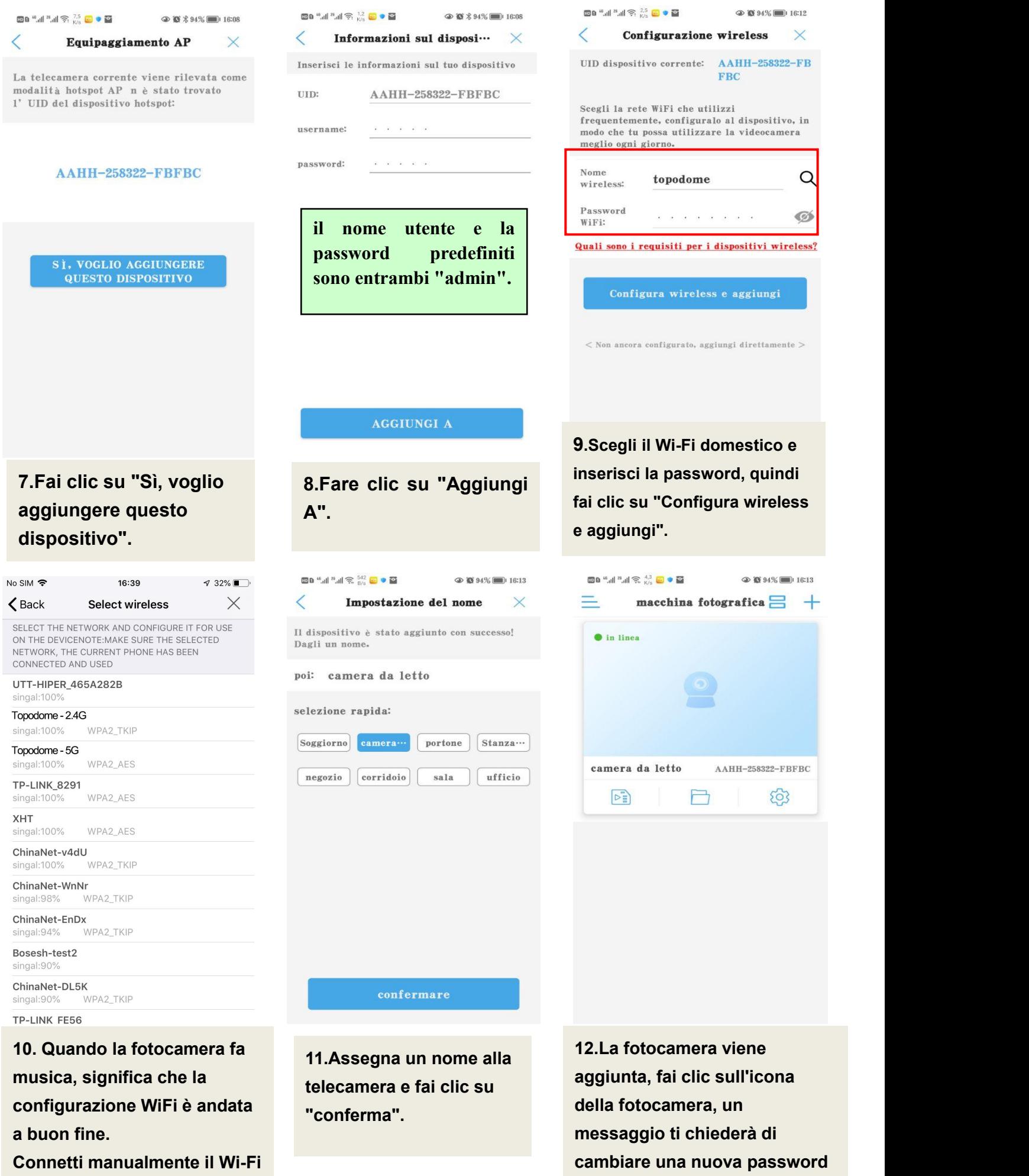

**domestico o attendi il salto automatico.**

**(incluse lettere maiuscole e minuscole e numero).**

#### **Installa la scheda Micro SD e registra le impostazioni**

**Installa la scheda SD nella fotocamera e controlla lo stato della scheda SD.**

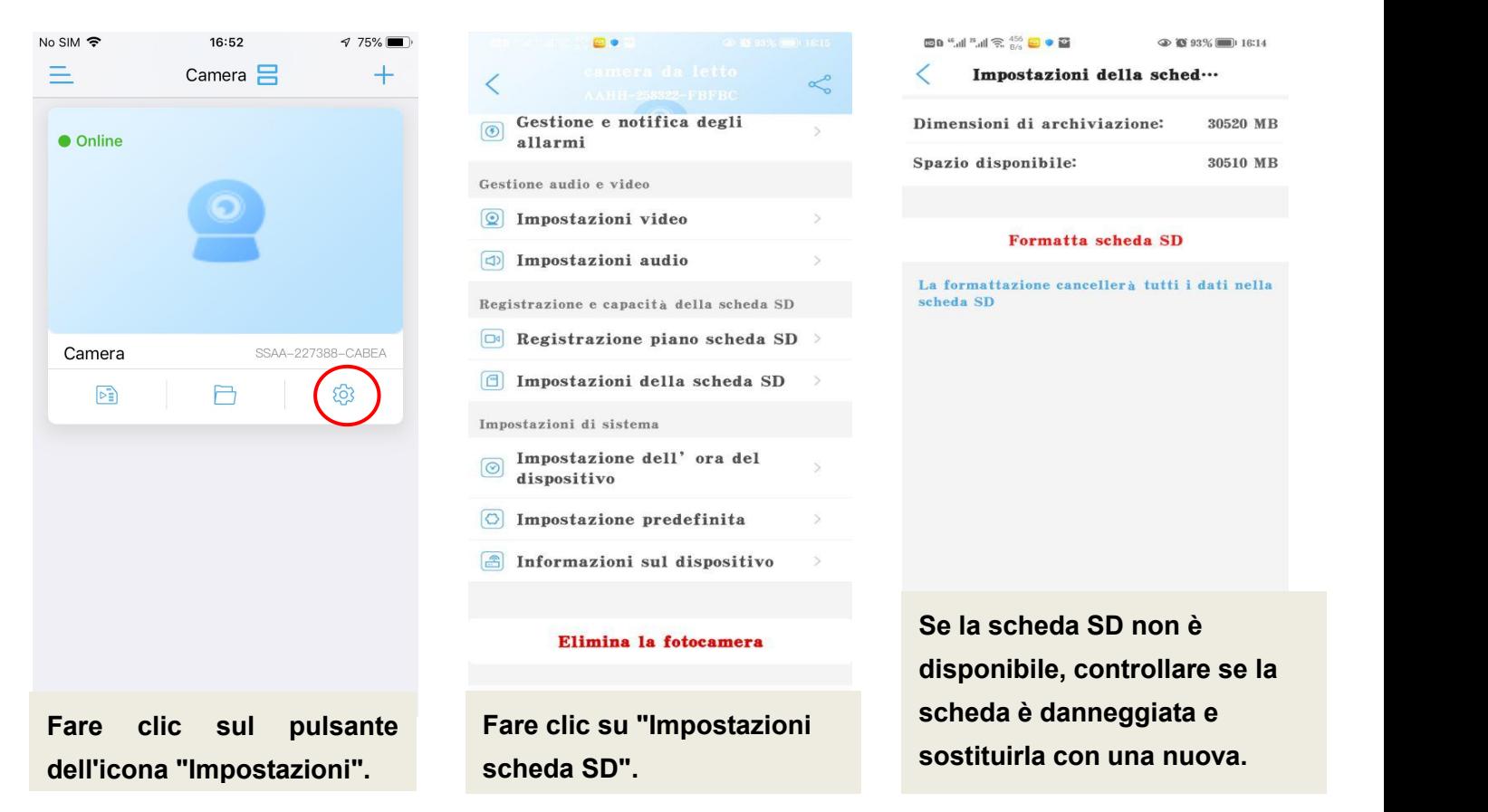

#### **Impostare la registrazione del piano della scheda Micro SD:**

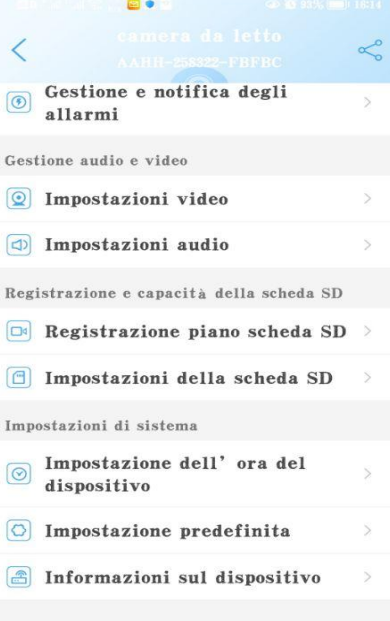

Elimina la fotocamera

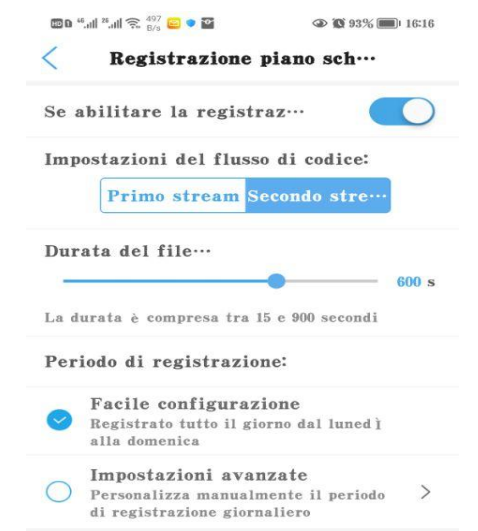

**Fare clic su "Registrazione piano scheda SD". L'impostazione predefinita è il piano di registrazione video 7x24.**

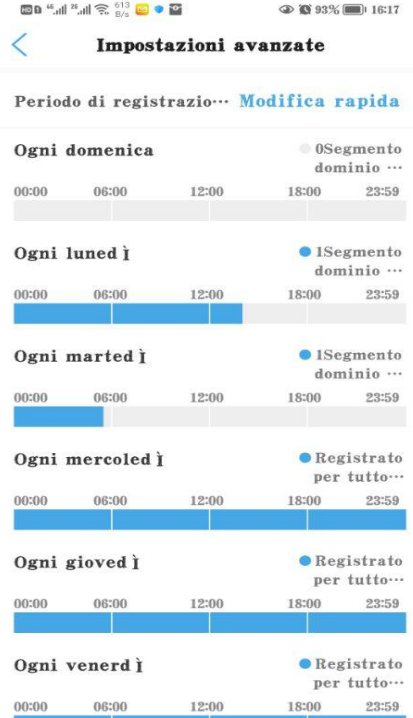

**Nelle impostazioni avanzate è possibile definire il periodo di registrazione giornaliero.**

#### **Impostare la registrazione dell'allarme della scheda Micro SD**:

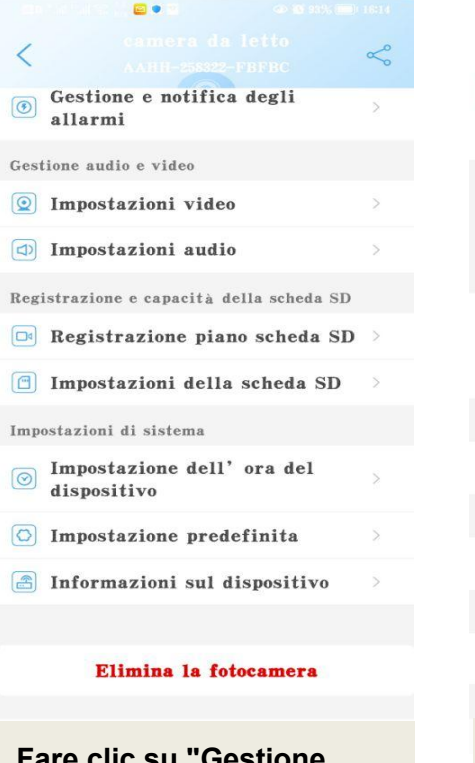

**Fare clic su "Gestione**

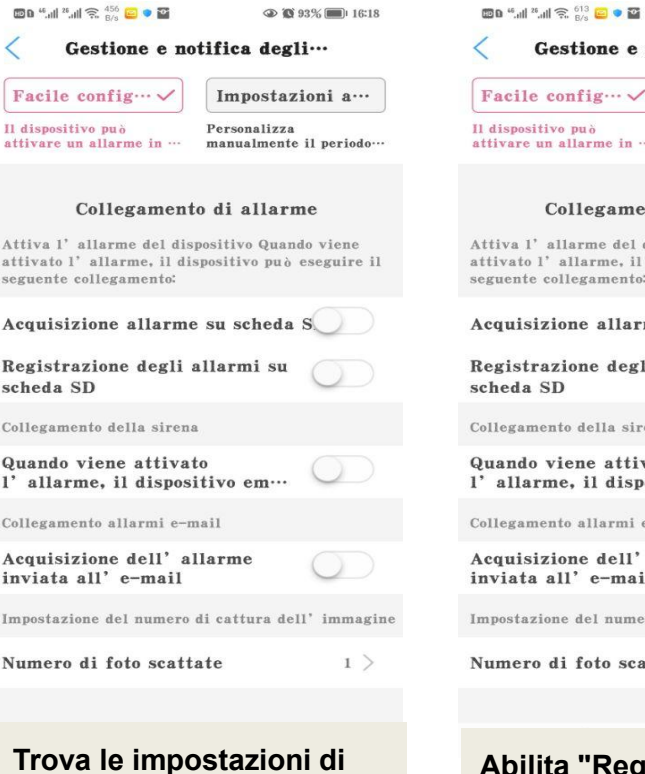

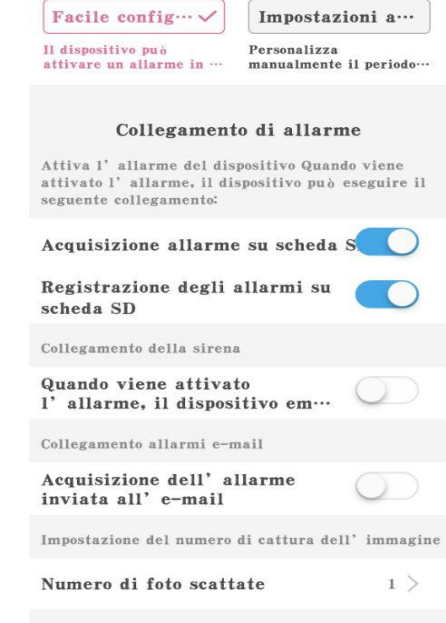

Gestione e notifica degli…

**CD 10 93% (Fig. 16:18)** 

**allarmi <sup>e</sup> notifiche". Trova le impostazioni di "Collegamento allarme". Abilita "Registrazione allarme su scheda SD".**

#### **Riproduzione della registrazione:**

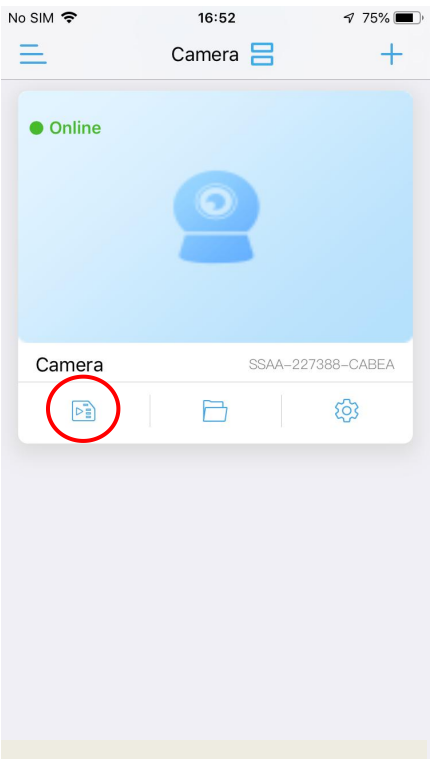

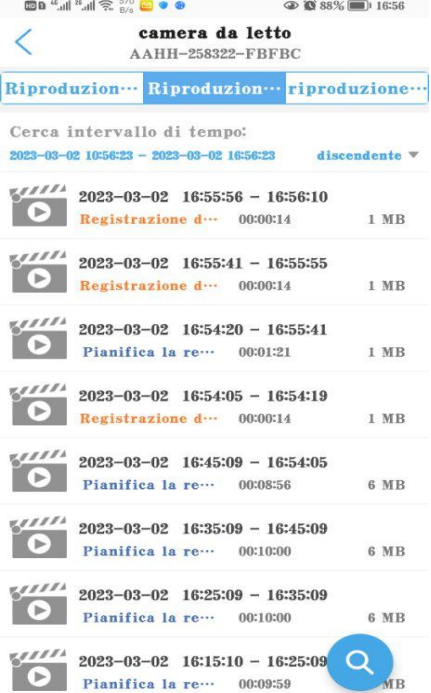

**Tocca il pulsante con l'icona "Riproduzione". Toccare <sup>i</sup> file video da riprodurre o scaricare sul**

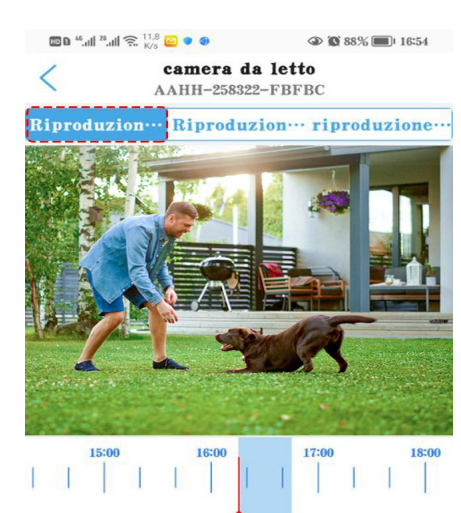

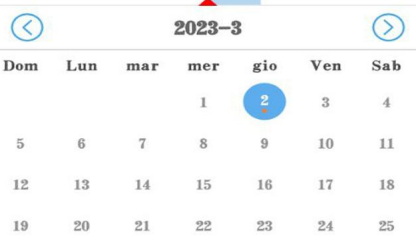

**telefono. La modalità "Time Playback" consente di tracciare la linea del tempo per giocare.**

### **Risoluzione dei problemi**

### **D1: Perché l'app visualizza "password errata" anche se ho provato più volte nome utente e password diversi?**

**R:** (a) Se più persone usano la fotocamera contemporaneamente, quando una di loro cambia la password, gli altri non saranno in grado di accedere. (b) Alcuni telefoni iOS potrebbero cambiare automaticamente la lettera iniziale in maiuscola, assicurati per disabilitare questa funzione. (c) Se non è possibile risolvere la richiesta di password errata, ripristinare la fotocamera e riconfigurarla.

## **D2: Ho configurato la videocamera passo dopo passo, ma la configurazione Wi-Fi non è riuscita?**

**R:** (a) La videocamera dovrebbe essere vicina al router WiFi. (b) La fotocamera non supporta lettere speciali (é,à,û) e simboli (@#&...). Se utilizzi questi caratteri nell'SSID e nellapassword WiFi, la configurazione WiFi fallirà. (c) La lunghezza della password WiFi non può superare i 31 caratteri. (d) Forse ha usato un WiFi5G sbagliato.

#### **D3: Perché non vedo video ad alta definizione su Camhi/Camhipro?**

**R**: La modalità di visualizzazione predefinita per l'app sarà la modalità "SD", trova l'icona "SD" nell'area del video live e toccala per passare alla modalità "HD".

#### **D4: Perché la fotocamera richiede offline?**

**R**: (a) Assicurati che il tuo telefono sia connesso a Internet. (b) Verificare che il segnale Wi-Fi della posizione di installazione della telecamera sia sufficiente. (c) Verificare se l'SSID Wi-Fi o la password Wi-Fi è stata modificata.

#### **D5: I video in diretta o i video registrati visualizzano data e ora errate?**

**R**: Si prega di controllare se il fuso orario della fotocamera è corretto.

### **D6: Perché la videocamera si interrompe ogni giorno dopo la connessione al WiFi?**

**R**: Ci sono molte ragioni per la disconnessione WiFi, tra cui fluttuazioni del segnale, interferenze elettromagnetiche o potenza del segnale insufficiente. A questo punto, puoi utilizzare un ripetitore WiFi per migliorare il segnale vicino alla videocamera.

# **D7: Ricevo sempre notifiche di allarme sul telefono o allarmi via e-mail, ma non viene trovato nessuno nel video?**

**R**: La telecamera Topodome ha una vasta gamma di capacità di attivazione degli allarmi (inclusi allarme audio/rilevamento umano/rilevamento del movimento), ma se la sensibilità è impostata su un valore troppo alto, causerà facilmente allarmi eccessivi. La prima cosa che deve essere esclusa è "Allarme audio". Se non è necessario, non attivare questa funzione, poiché la sensibilità predefinita di 50 è molto semplice per attivare un allarme (puoi provare a regolarla su 15-20).

### **D8: Perché qualcuno passa davanti alla mia videocamera, ma non c'è allarme umanoide e nessun tracciamento automatico?**

**R:** Se l'umanoide non può essere riconosciuto normalmente, la telecamera è spesso installata troppo in alto e troppo lontana dal bersaglio. Un altro motivo è che l'impostazione della sensibilità di rilevamento umanoide è troppo bassa. Si prega di aumentare la sensibilità del rilevamento umanoide (da 1 a 100.100 è il più alto). Inoltre, si consiglia di utilizzare il rilevamento della forma umana e il rilevamento del movimento in combinazione, in modo che vi sia una maggiore probabilità di catturare persone in movimento.

## **D9: Come risolvere il problema dei frequenti blocchi durante la visione di video sui telefoni cellulari?**

**R:** Se la videocamera è connessa al router tramite WiFi, verificare se il segnale WiFi è superiore al 70%; inoltre, se si desidera ottenere una qualità dell'immagine uniforme, la larghezza di banda della rete richiesta è di almeno 2 Mbps; alla fine, puoi trovare il simbolo "HD" o "SD" nella finestra del video, toccalo e scegli "SD" per passare a "Modalità Smooth".

#### **D10: Come eliminare i video nella scheda di memoria?**

**R:** Quando la scheda di memoria è piena, il nuovo file sovrascriverà il file più vecchio. Se desideri eliminare i file manualmente, accedi alla funzione "Impostazioni scheda SD" e fai clic su Formato.

# **D11: La registrazione dell'allarme è di soli 15 secondi, come posso modificarla?**

**R:** Il tempo di registrazione dell'allarme è fissato a 15 secondi, non è modificabile. Se l'evento di allarme supera i 15 secondi, verranno generati più file video.

Hai bisogno di più risposte alle domande frequenti, visita il sito web:

<https://www.topodome.com/faq>

Inoltre puoi inviare le e-mail a support@topodome.com per ulteriore assistenza.